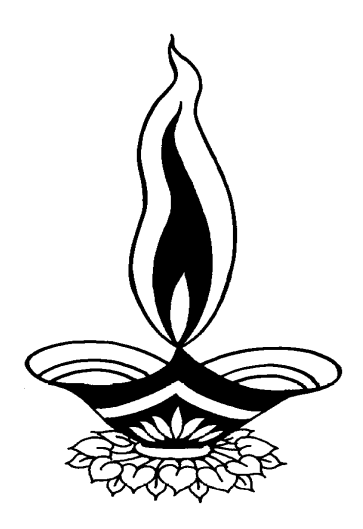

# *Saral Stock In House Management*

# *Presented By*

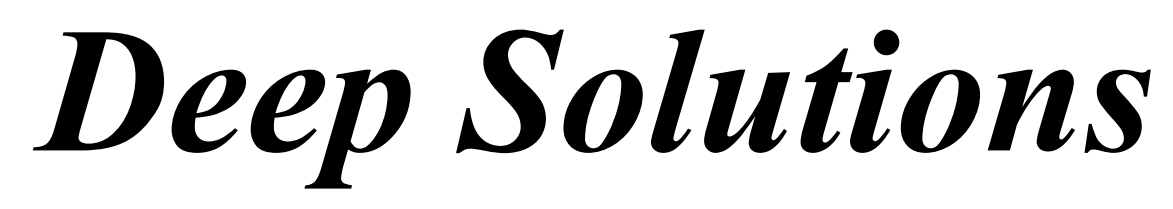

*B/2, Mahalaxmi Center, Rambaug Cross Road, Jagabhai Park, Maninagar, Ahmedabad. (M): 9898053777, 7383315626,9904554232, C-Care : care@deepsoftwares.com*

# *Login Screen*

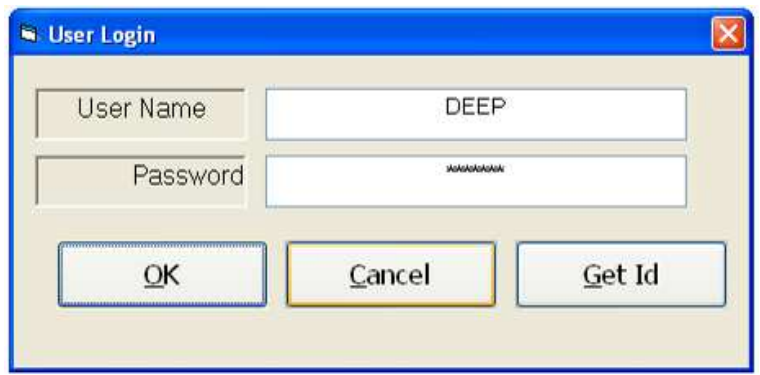

Desktop पर Saral नामके आइकोन पर डबल क्लिक करने से उपरोक्त मुजब की स्कीन देखने को मिलेगी। जिसमे उपयोग करने वाले का नाम तथा उसके पासवर्ड की ऐन्टरी की जायेगी। यह करने के बाद ऐन्टर दबाने से नीचे मुज़ब की मेइन स्कीन देखने को मिलेगी।

#### *Main Screen*

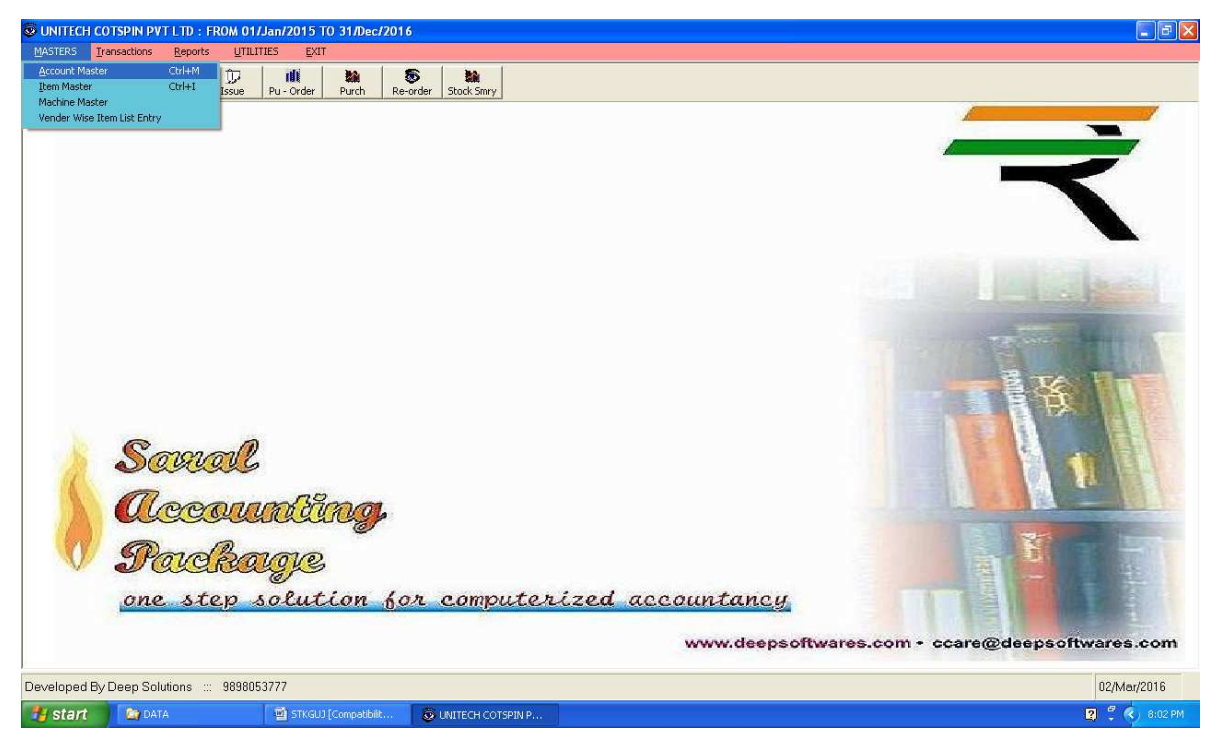

उपरोक्त मेइन स्क्रीन मे आप देख शकते हो की मेइन स्क्रीन मे अलग अलग मेनु है। जिसके उपयोग से आपका काम सरल हो जायेगा।

# *Masters : Account Master*

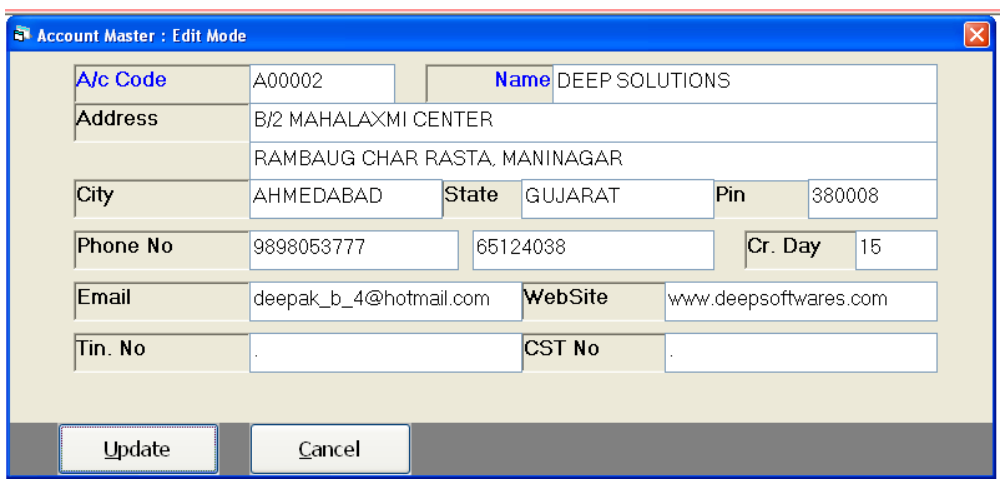

खाते बनाने के लिए इस मेनु का उपयोग किया जाता है। यह खाते कीसी भी प्रकार हो शकते है जेसे की खर्च के खाते, ग्राहक के खाते,व्यापारी के खाते, बेंक के खाते इत्यादी खाते यहा से बना शकते है।

#### *Item Master*

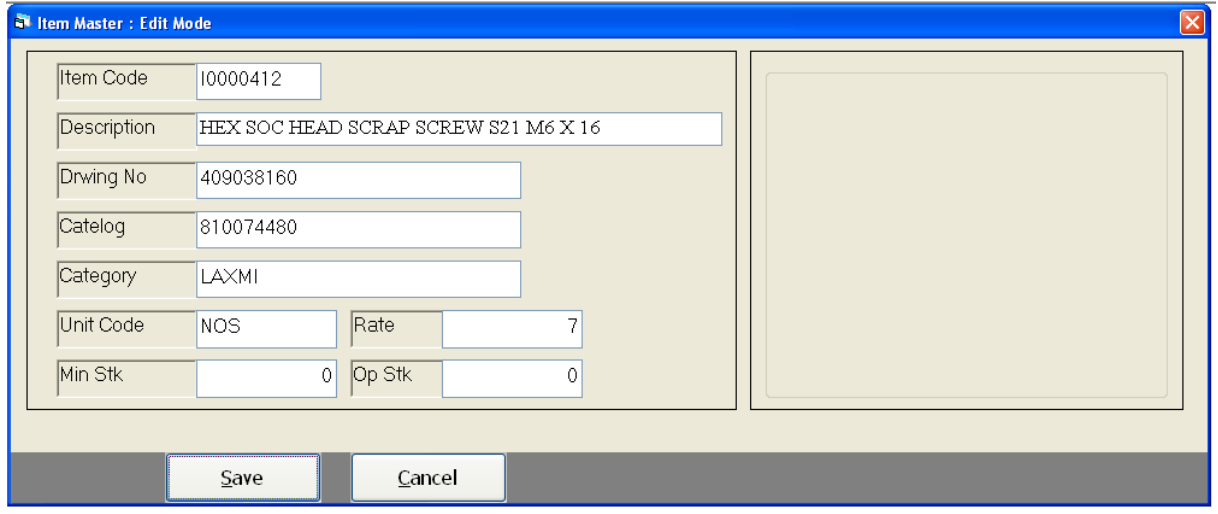

आइटम बनाने के लिए तथा आइटम का अलग अलग विभाग मे वर्गीकृत करने के लिए इस मेनु का उपयोग किया जाता है।

#### **Machine Master**

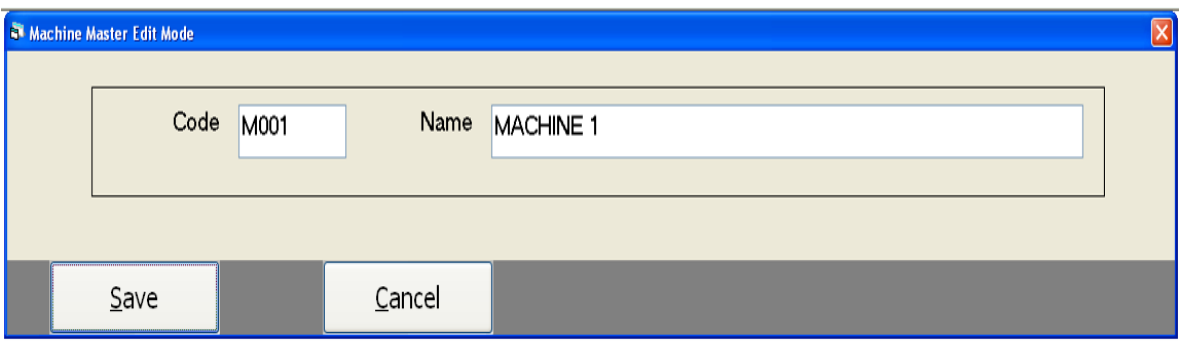

Machine को अलग अलग विभाग मे वर्गीकृत करने के लिए इस मेनु का उपयोग किया जाता है। जिससे कोनसे मशीन द्वारा कितना प्रोडकशन किया गया वह पता चल शकता है।

#### **Vender Wise Item Wise List**

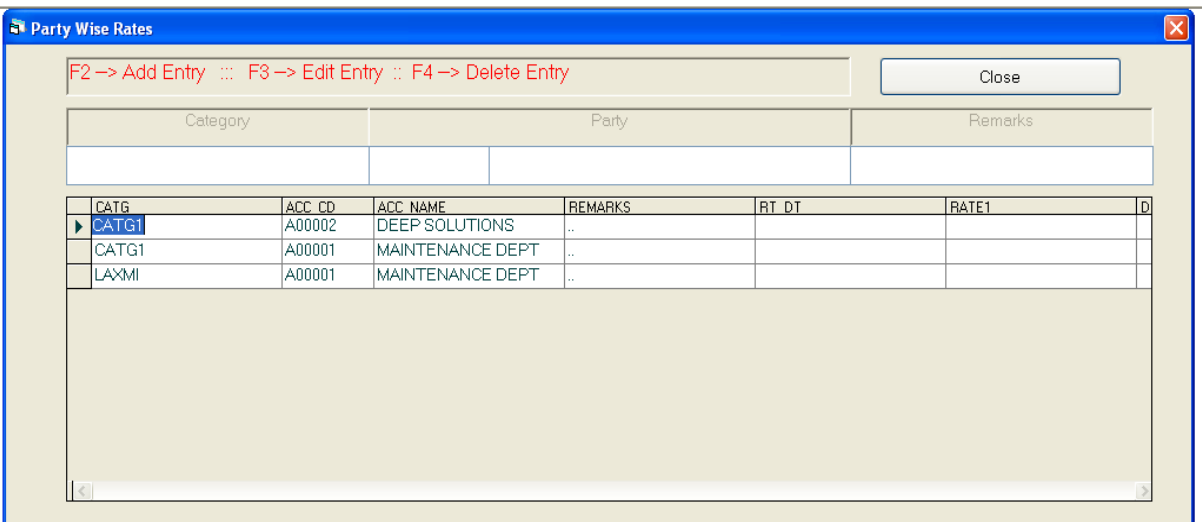

# *Transaction : Requisition Entry*

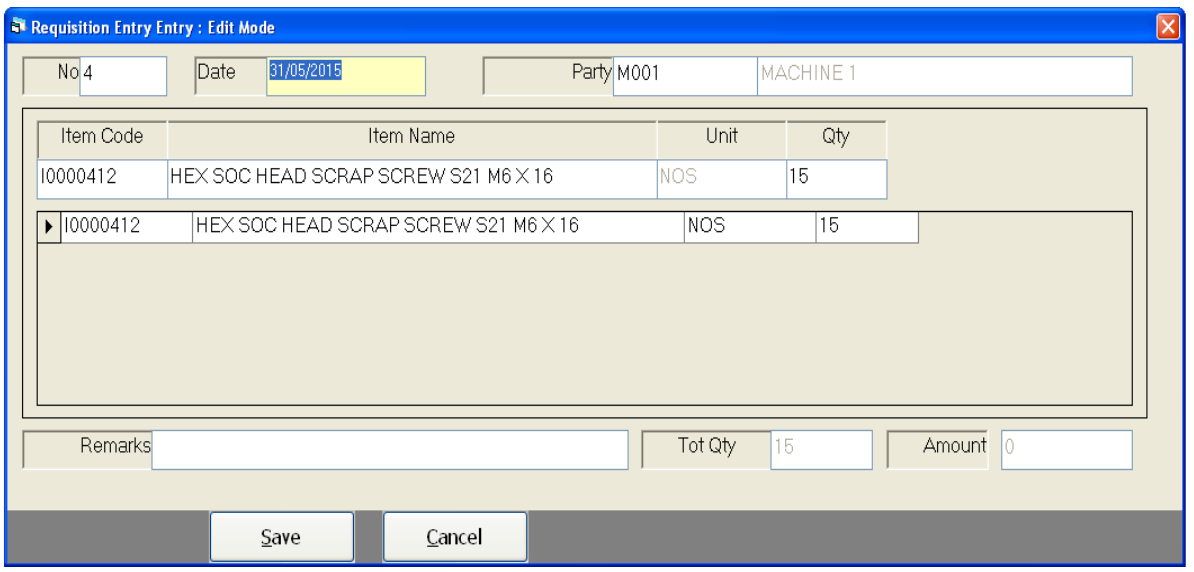

#### *Stock Issue Voucher*

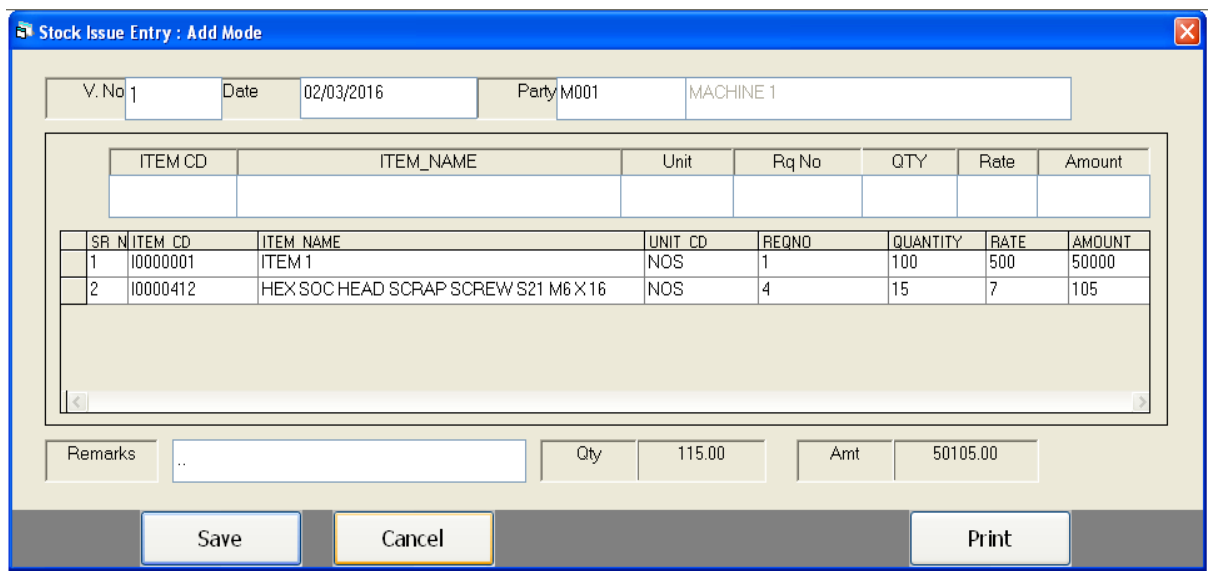

खरीद या बिकरी सिवाय माल की हेरफेर कारीगर तथा गोडाउन मे ही किया जाये तो उसकी ऐन्टरी करने के लिए इस मेनु का उपयोग किया जाता है।

# *Purchase Order Entry*

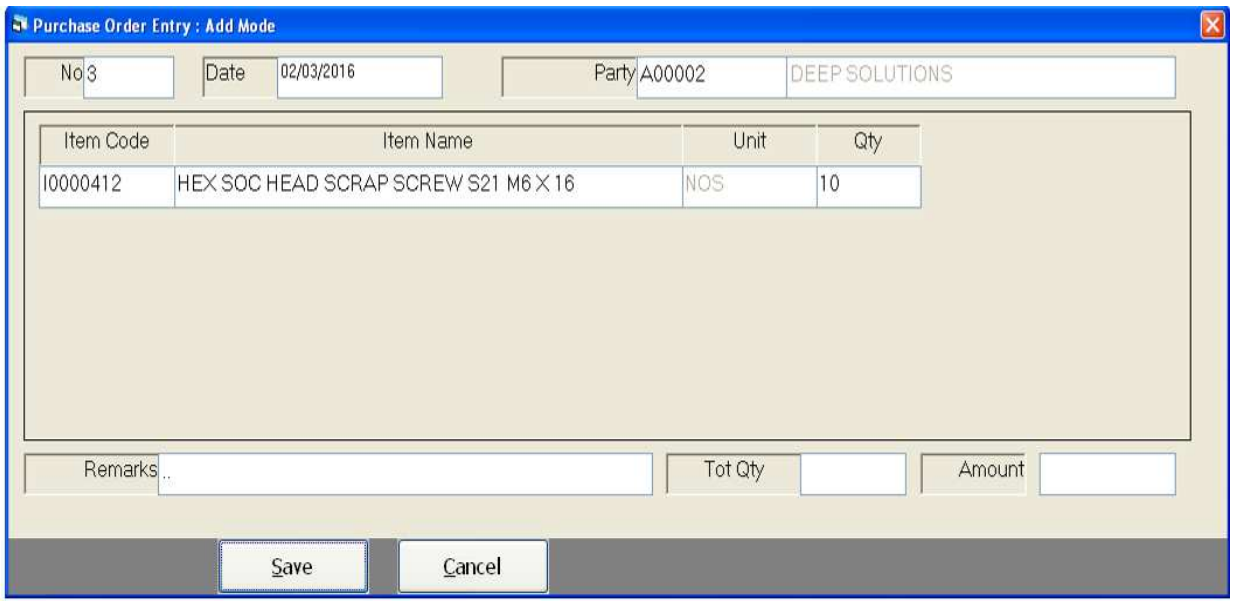

खरीदी के माल के ओर्डर की ऐन्टरी करने के लिए इस मेनु का उपयोग किया जाता है।

# *Purchase Entry*

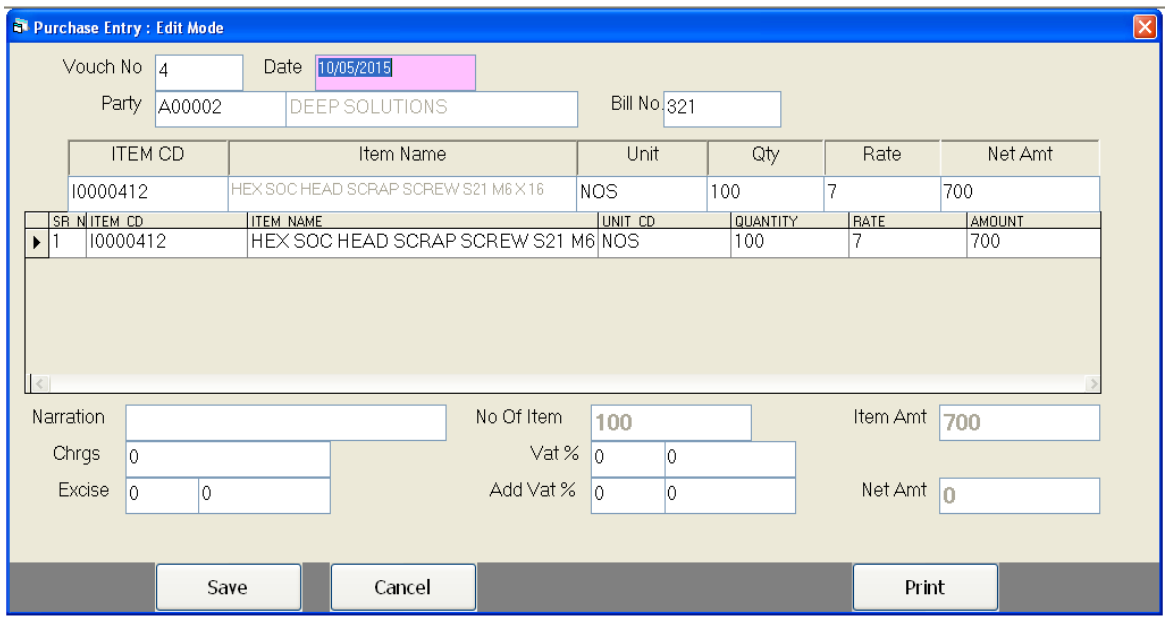

खरीद माल की ऐन्टरी तथा उसकी पूरती विगत लिखने के लिए इस मेनु का उपयोग किया जाता है।

#### *Reports : Party List Print*

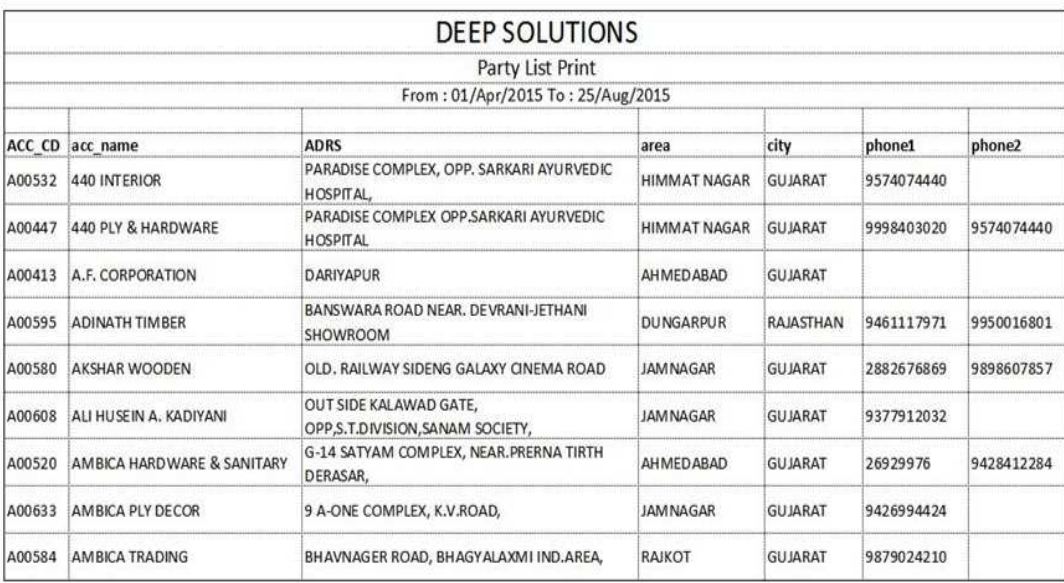

पार्टीओ के पते तथा उसकी अन्य प्रकार की जाणकारी के लिए इस मेनु का उपयोग किया जाता है।

#### *Purchase Register*

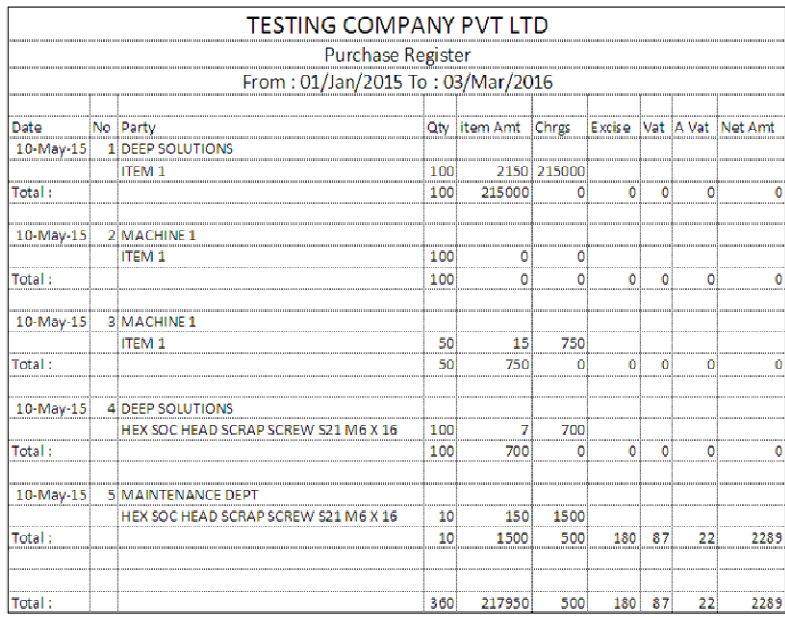

कोनसी पार्टी के पास से कितने माल की खरीदी की गइ उसकी आइटम के साथ की रिपोर्ट निकालने के लिए इस मेनु का उपयोग किया जाता है।

### *Item Wise Purchase*

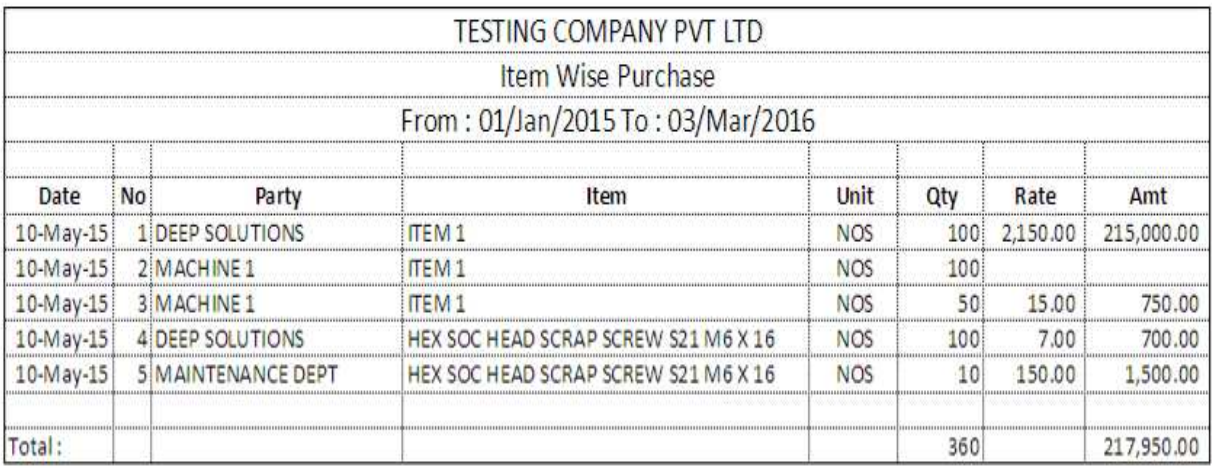

आइटम वाइझ खरीदी का रिपोर्ट एक सिंगल लाइन मे देखने के लिए इस मेनु का उपयोग किया जता है।

#### *Stock Reports : Stock Ledger*

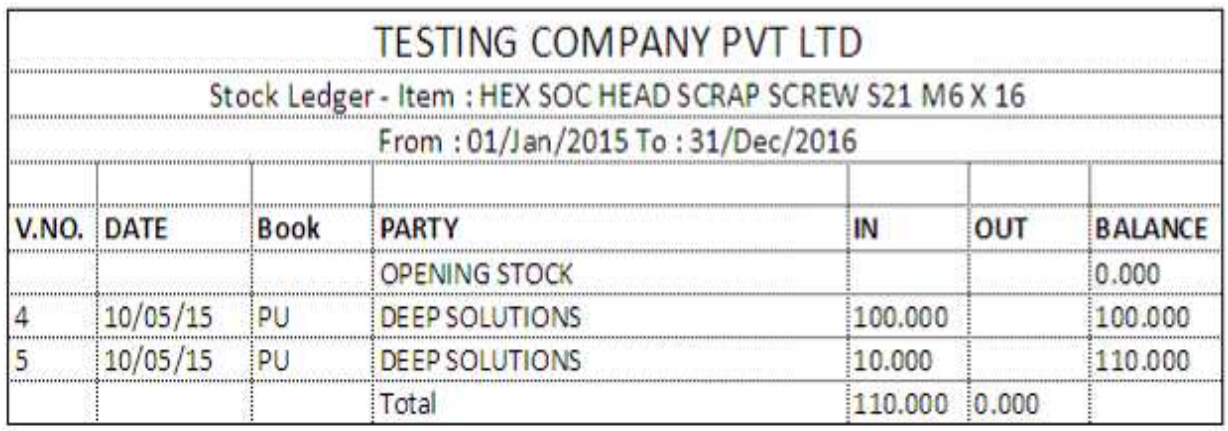

किसी भी आइटम की खातावही देखने के लिए इस मेनु का उपयोग किया जाता है। जिससे कोनसी आइटम किससे खरीदी की और किसको बेची उसकी रिपोर्ट निकालने के लिए इस मेनु का उपयोग किया जाता है।

#### *Stock Summary*

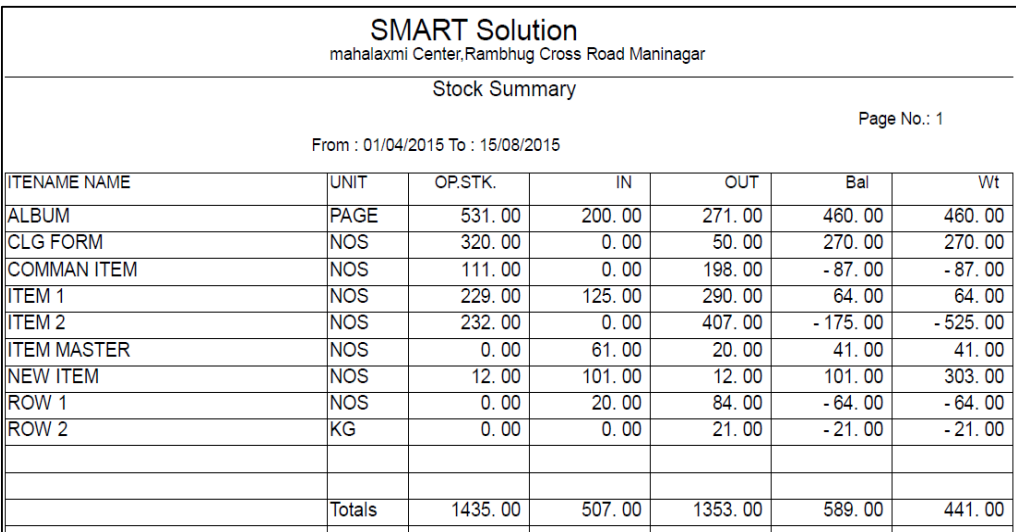

कोनसी आइटम का कितना स्टोक है। तथा कितने माल की आवक की गइ और कितने माल की बिकरी की गइ और आइटम का स्टोक हालमे कितना है। उसकी रिपोर्ट यहा से देखी जाती है।

#### *Re Order Reports*

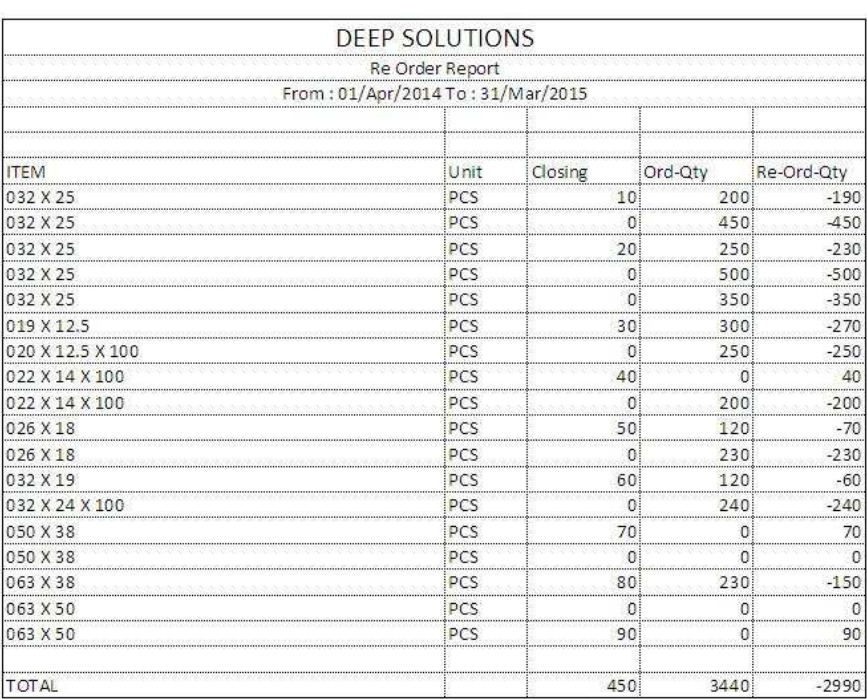

कोनसी आइटम का स्टोक रि-ओर्डर करने जेसा लगता है। उसकी रिपोर्ट देखने के लिए इस मेनु का उपयोग किया जाता है।

#### *Stock Valuation Reports*

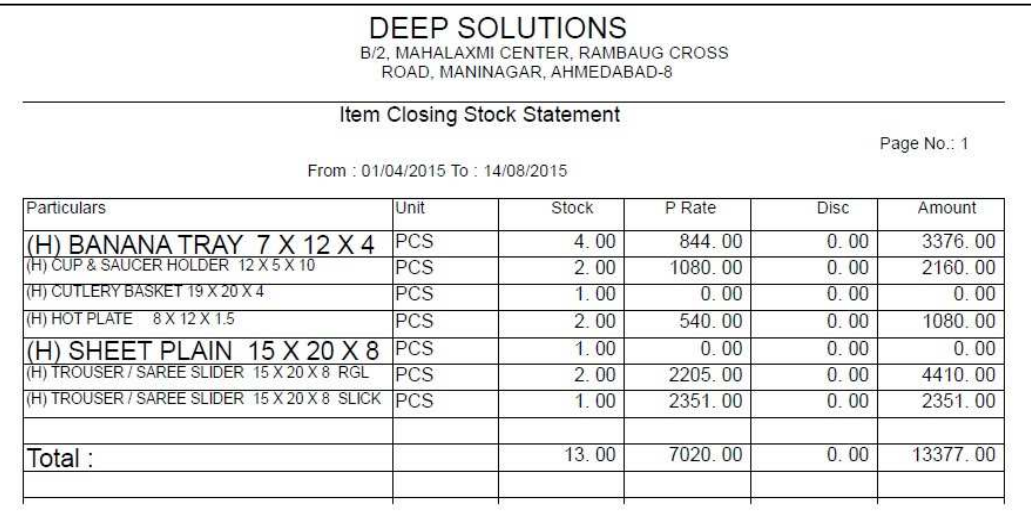

स्टोक की वेल्यु निकालने के लिए यह रिपोर्ट उपयोगी है।

#### *Monthly Analysis : Item Wise Inward*

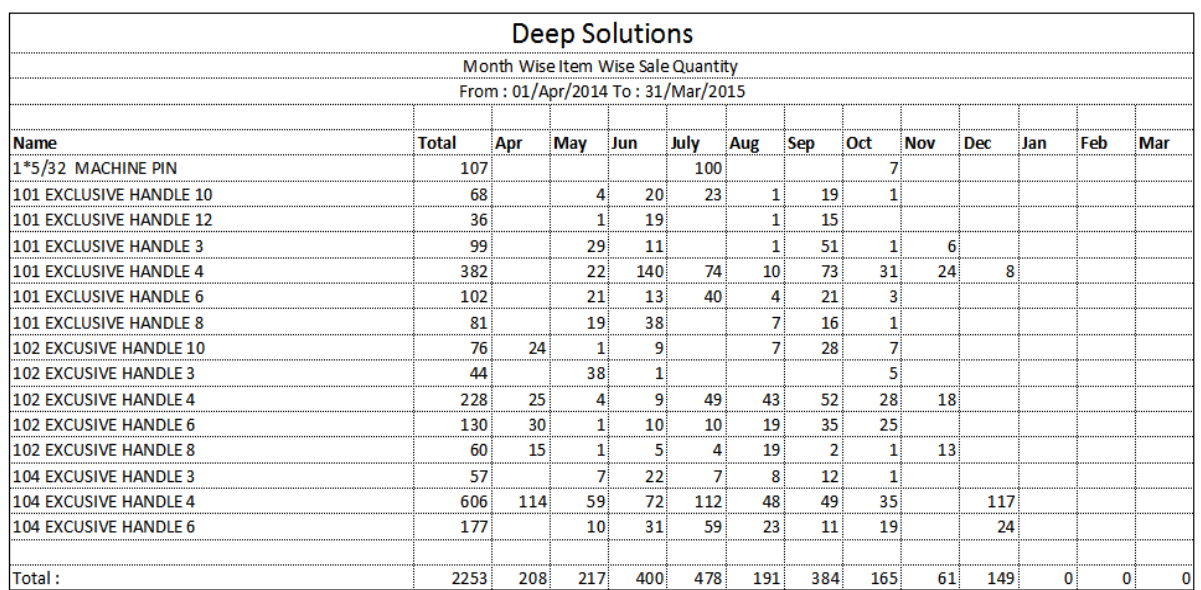

मासिक कोनसी आइटम की कितनी खरीदी की गइ तथा कोनसी आइटम कोनसे मास मे ज्यादा चली उसकी रिपोर्ट यहा से देख शकते है।

# *Utilities Menu*

अगर कोइ रिपोर्ट मे तकलीफ लगे तो यह मेनु का उपयोग किया जाता है। जिससे की गइ ऐन्टरी रि चेक होगी अगर कोइ गलती होगी तो निकल जायेगी।

*Posting Company Detail Edit* 

#### *Posting*

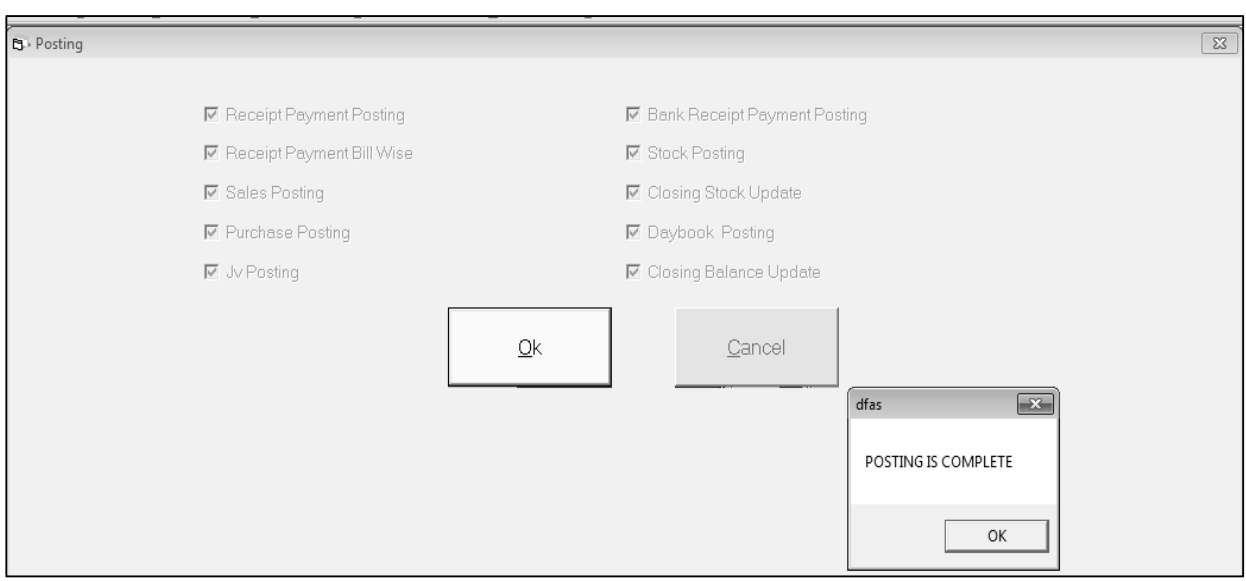

खातावही देखते देखते अगर कोइ ऐन्टरी मे गलती लगे तो इस के लिए यह मेनु उपयोगी है। जिससे सारे खाते की ऐन्टरी री चेक होगी और कोइ गलती होगी तो निकल जायेगी और चोक्कस रिपोर्ट देखने को मिलेगा।

# **Company Detail Edit**

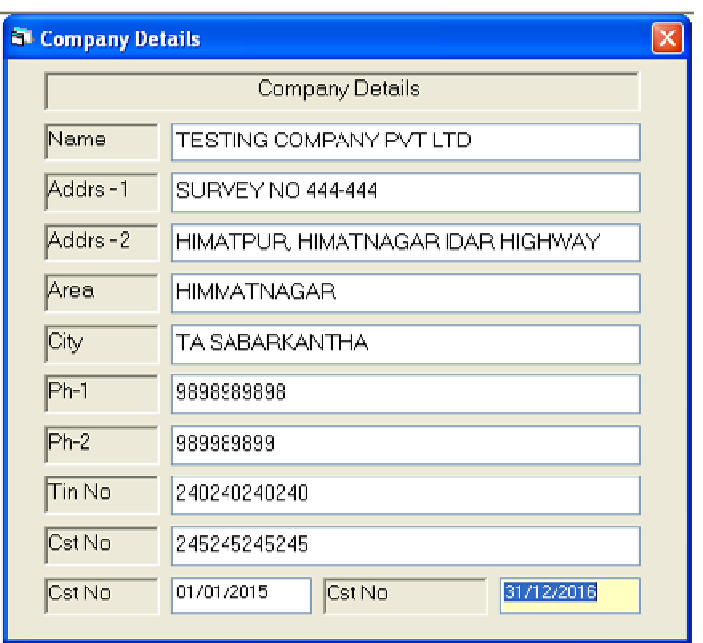

कंपनी को लगती किसी भी प्रकार की माहिती मे फेरफार करना हो तो यहा से किया जाता है।